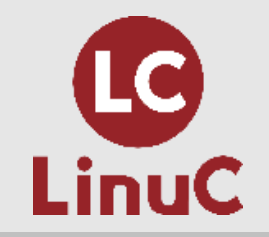

# **由来や使い方で知るフィルタコマンド**

#### 主題1.03 GNUとUnixのコマンド 副題1.03.2 フィルタを使ったテキストストリームの処理

## エンキャリア株式会社 (LPI-Japanアカデミック認定校) ENCAREER <del>古</del><br>橋本 明子

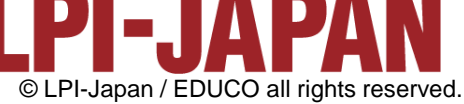

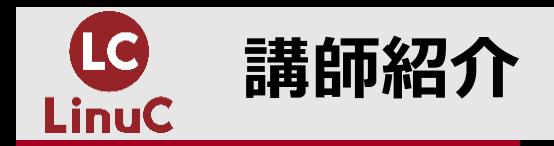

◼**所属**

### エンキャリア株式会社

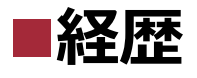

講師派遣業務に従事 (Solaris、Linux、NW、Storage、Programing…etc) →産業機器のプログラマーとして従事 →社内育成の責任者 兼 サーバー講師へ

#### ■現在

社員の成長=会社の成長を掲げ、社内の人財育成に注力 IT未経験者の入社後研修や社員研修の企画/実施/運営/管理 eラーニングサイト教材の監修、書籍の出版 等

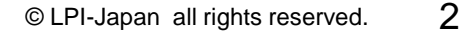

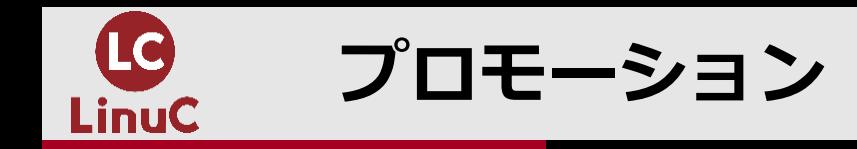

## ■eLearning教材 TECHHUB ■■書籍

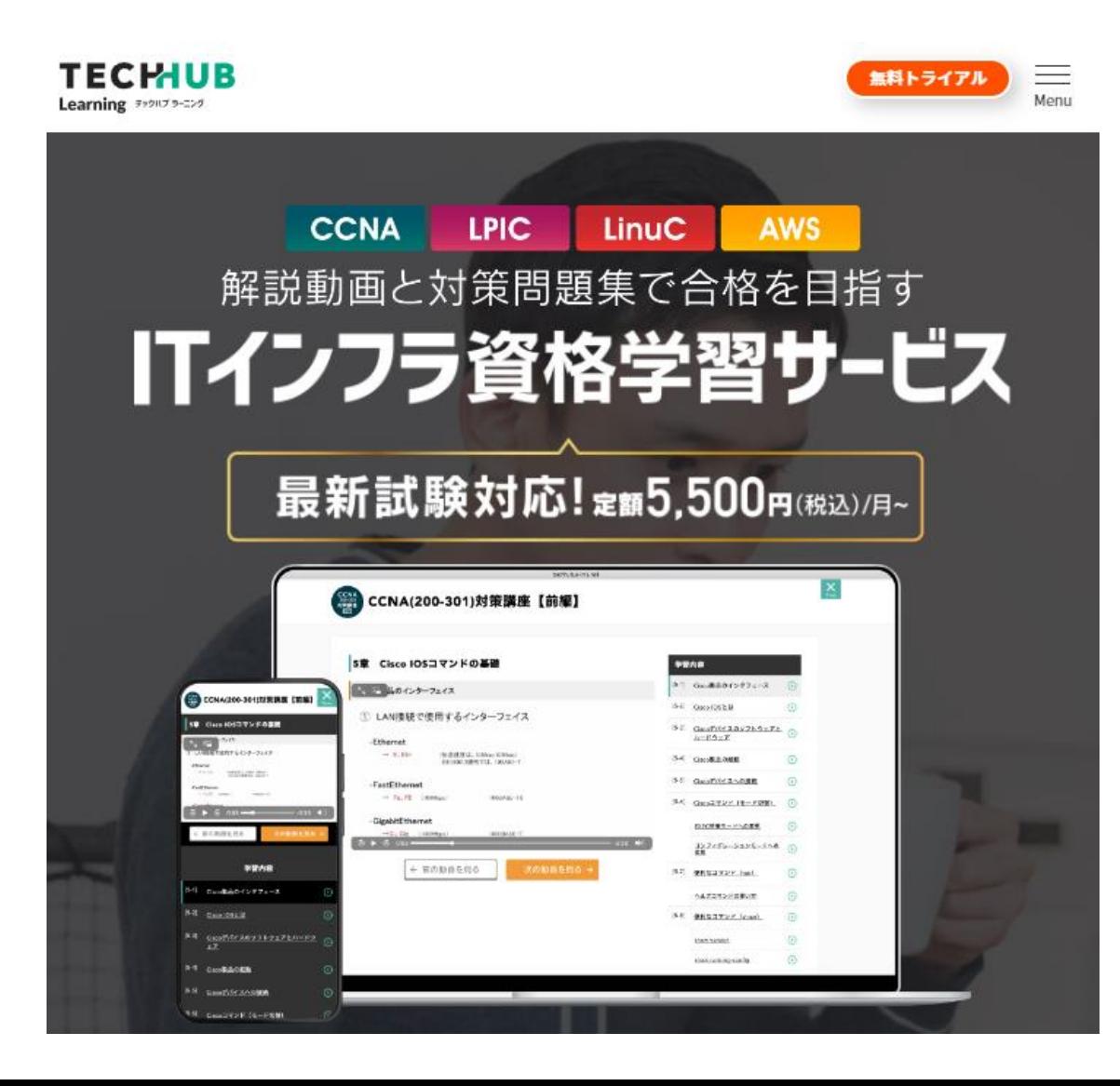

# **Linux教科書 図解でパッとわかる LPIC/LinuC**

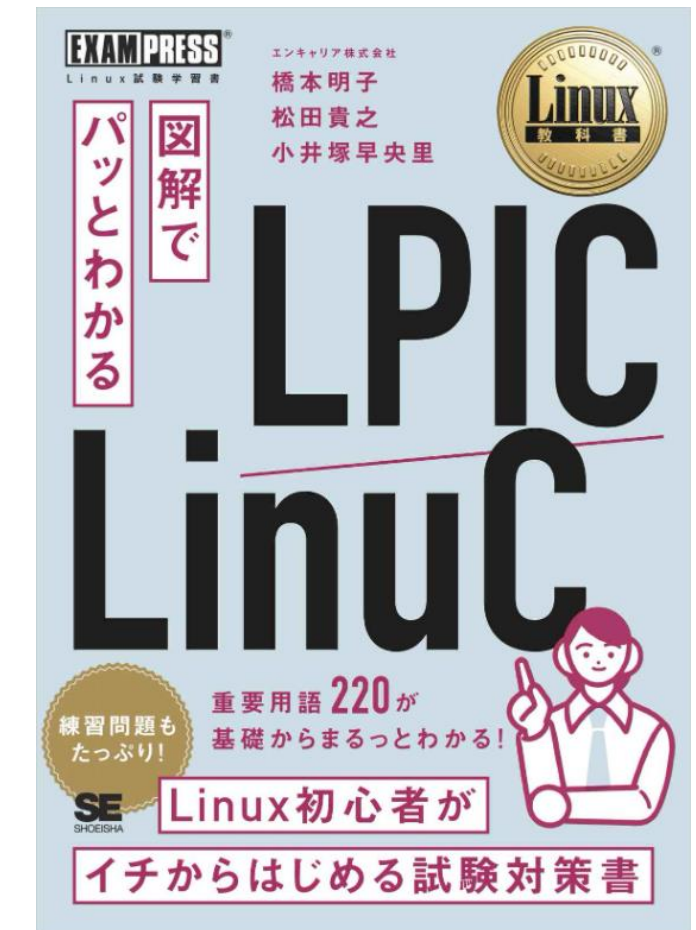

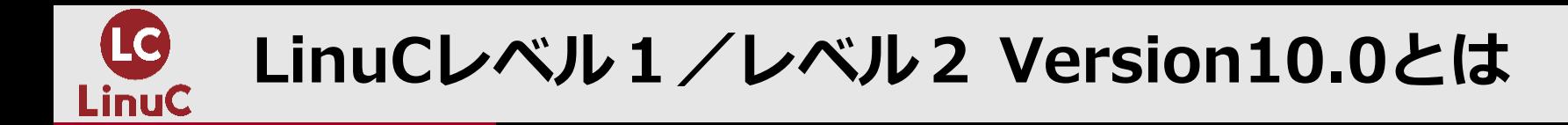

# ◼**LinuCとは**

クラウド時代の即戦力エンジニアであることを証明するLinux技術者認定

✓現場で「今」求められている新しい技術要素に対応

- オンプレミス/仮想化・コンテナを問わず様々な環境下でのサーバー構築
- 他社とのコラボレーションの前提となるオープンソースへの理解
- システムの多様化に対応できるアーキテクチャへの知見

▼全面的に見直した「今」身につけておくべき技術範囲を網羅 今となっては使わない技術やコマンドの削除、アップデート、新領域の取り込み

✓Linuxの範疇だけにとどまらない領域までカバー セキュリティや監視など、ITエンジニアであれば必須の領域もカバー

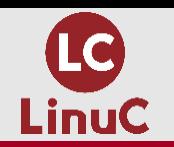

## **クラウドを活用できるITエンジニアに必須の技術がまとまっている**

## **AWSなどの パブリッククラウドを 活用するための技術**

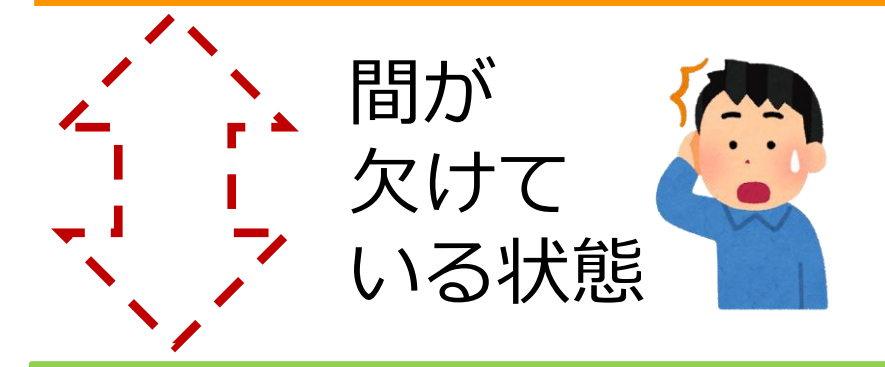

**オンプレミスの サーバーサイドLinux技術**

**AWSなどの パブリッククラウドを 活用するための技術**

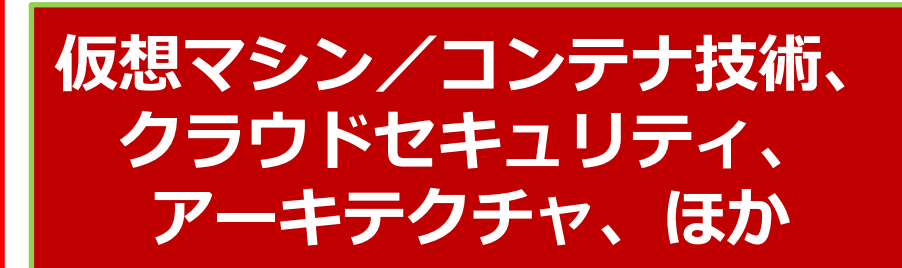

**オンプレミスの サーバーサイドLinux技術**

**【今まで/その他】**

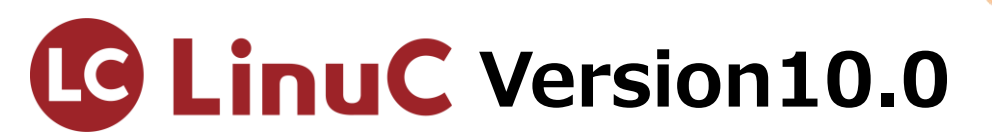

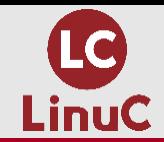

**今回のテーマ**

## **由来や使い方で知るフィルタコマンド**

#### **対象範囲**

主題1.03 GNUとUnixのコマンド

副題1.03.2 フィルタを使ったテキストストリームの処理

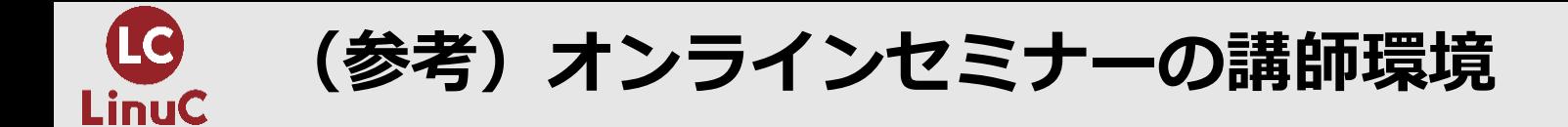

#### ■講師の使用する実機環境

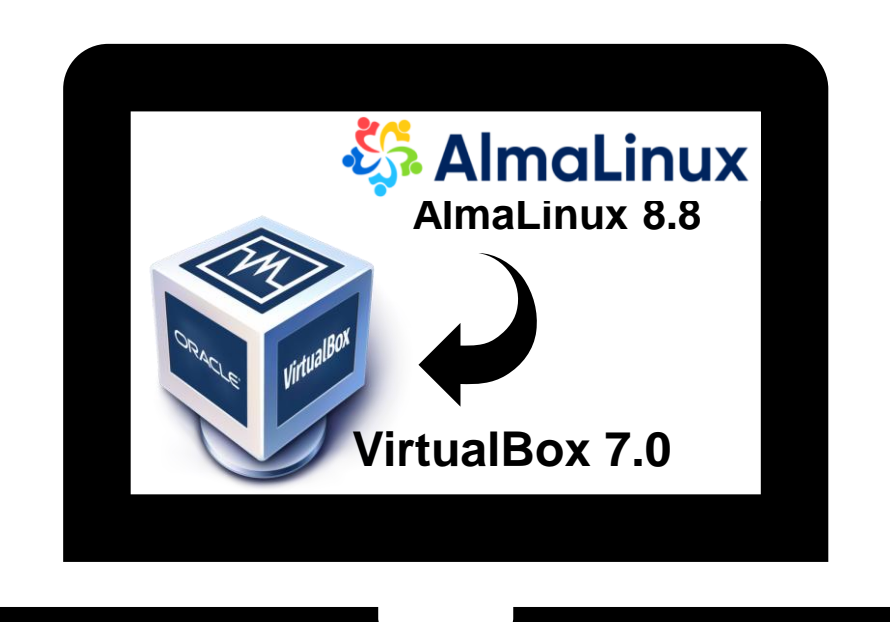

**Windows11 Pro**

- **Virtual Boxとは ホストOS型の仮想化ソフトウェアの一つ。 ソフトウェアとしてPCを再現する技術。 Windows/Mac/Linux上でも動作。 ダウンロードは下記より。 [http://www.oracle.com/technetwork/server](http://www.oracle.com/technetwork/server-storage/virtualbox/downloads/)[storage/virtualbox/downloads/](http://www.oracle.com/technetwork/server-storage/virtualbox/downloads/)**
- **AlmaLinux Redhat系Linuxディストリビューションの一つ。 ISOのダウンロードは下記より。 <https://almalinux.org/ja/get-almalinux>**

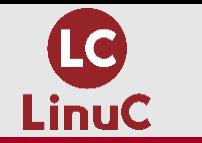

### **(参考)コマンドの基本のかたち**

■コマン**ド書式** 

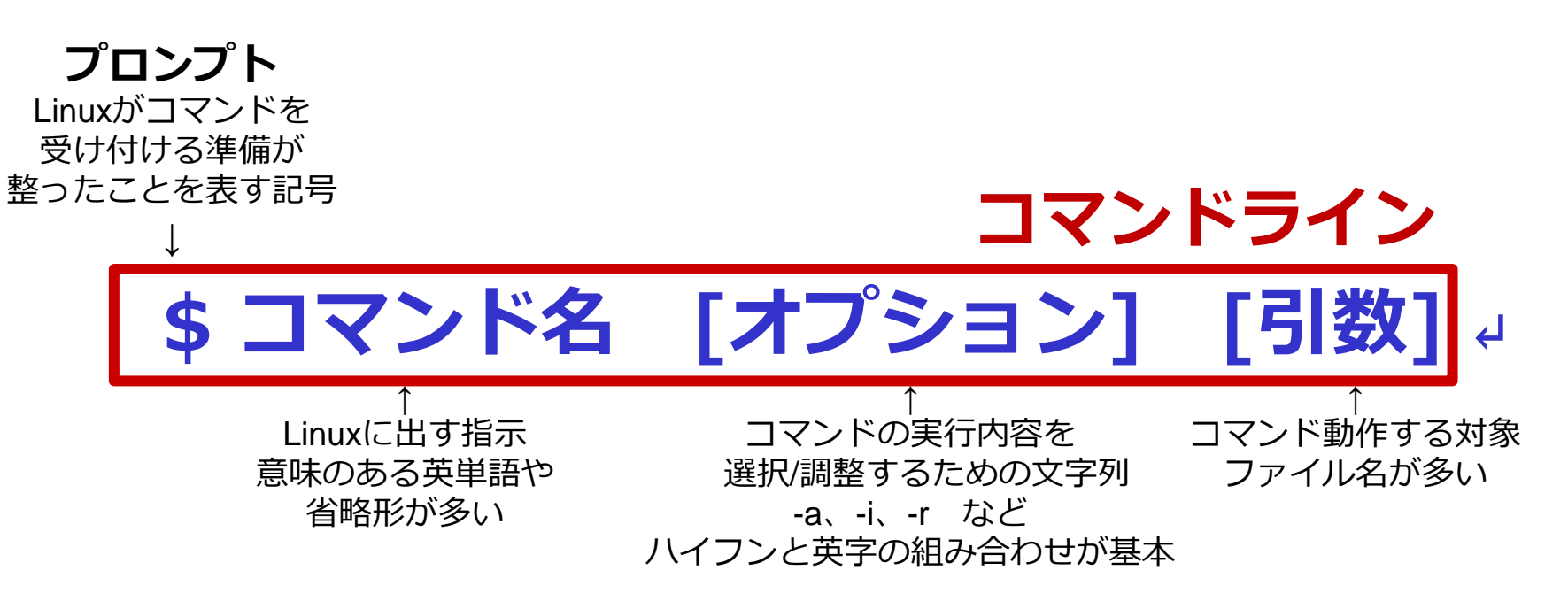

**[]…必要に応じてつける ↵ …エンターキーを押す**

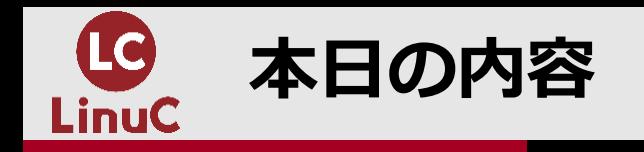

## **1. フィルタコマンドとは**

- **2. レベル★☆☆:headコマンドとtailコマンド**
- **3. レベル★★☆:splitコマンドとcatコマンド**
- **4. レベル★★★:trコマンドとsedコマンド**
- **5. おまけ:expandコマンドとunexpandコマンド**

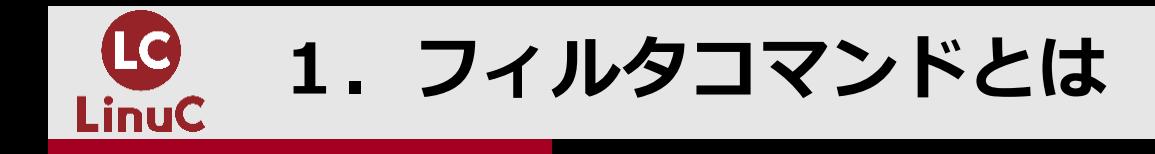

## ◼**フィルタコマンドとは ファイルの内容を読み込んで一定の処理を行い結果を出力するコマンドの総称**

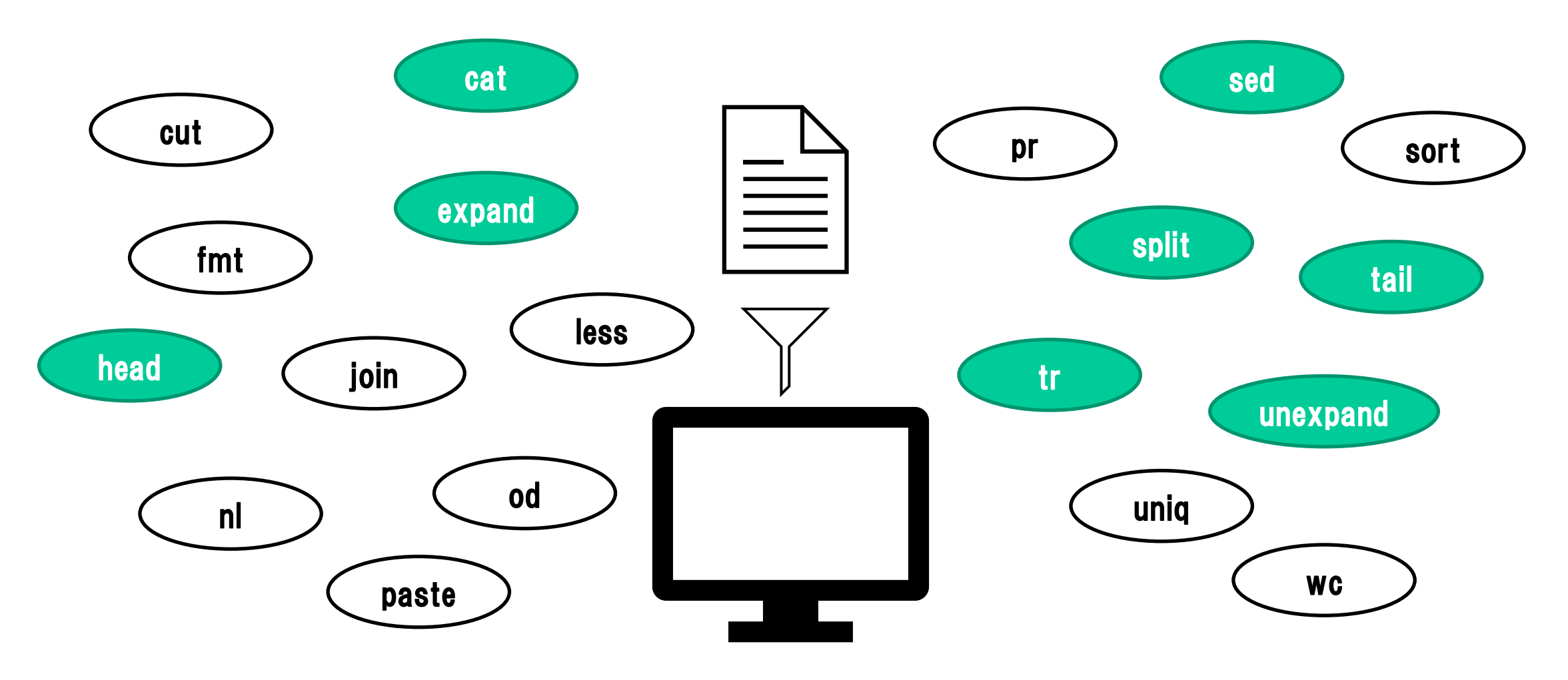

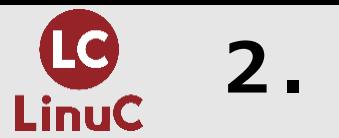

■例題

**LinuCレベル1 101試験の例題と解説より引用**

## **ログファイル「/var/log/message」への追記分を、リアルタイムに表示できるコマン ドを選択してください。**

- **1. head -f /var/log/message**
- **2. less /var/log/message**
- **3. cat /var/log/message**
- **4. tail -f /var/log/message**

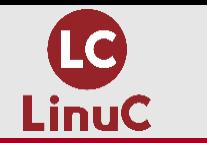

◼**headコマンド ファイルの先頭を表示するコマンド (デフォルト10行)**

**書式:**

**\$ head [オプション] ファイル名↵**

**主なオプション: -n 行数 … 指定した行数分表示** ◼**tailコマンド ファイルの末尾を表示するコマンド (デフォルト10行)**

**書式: \$ tail [オプション] ファイル名↵**

**主なオプション: -n 行数 … 指定した行数分表示 -f … ファイルの末尾の表示継続**

$$
\begin{picture}(40,10) \put(0,0){\line(1,0){100}} \put(10,0){\line(1,0){100}} \put(10,0){\
$$

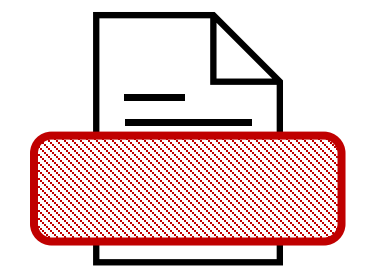

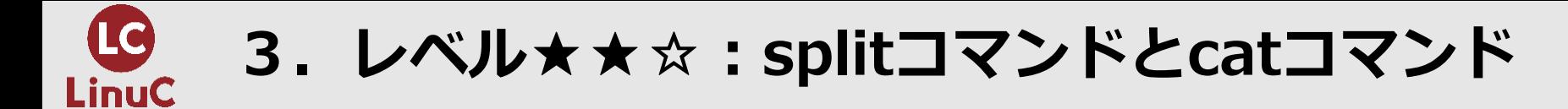

#### ■例題

**FILEという名前のファイルをsplitコマンドで分割しました。(xaa,xab,xac,...) もう一度元のFILEファイルを復元するためのコマンドを選択してください。**

- **1. cat x\* > FILE**
- **2. cat x\* < FILE**
- **3. cat FILE > x\***
- **4. cat FILE < x\***

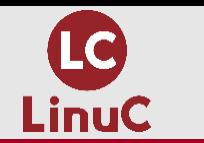

- ◼**splitコマンド ファイルを分割するコマンド (デフォルト1000行)**
	- **書式: \$ split [オプション] ファイル名 [分割後のファイル名の先頭]↵**
	- **主なオプション: -l 行数 … 分割する行数の指定**

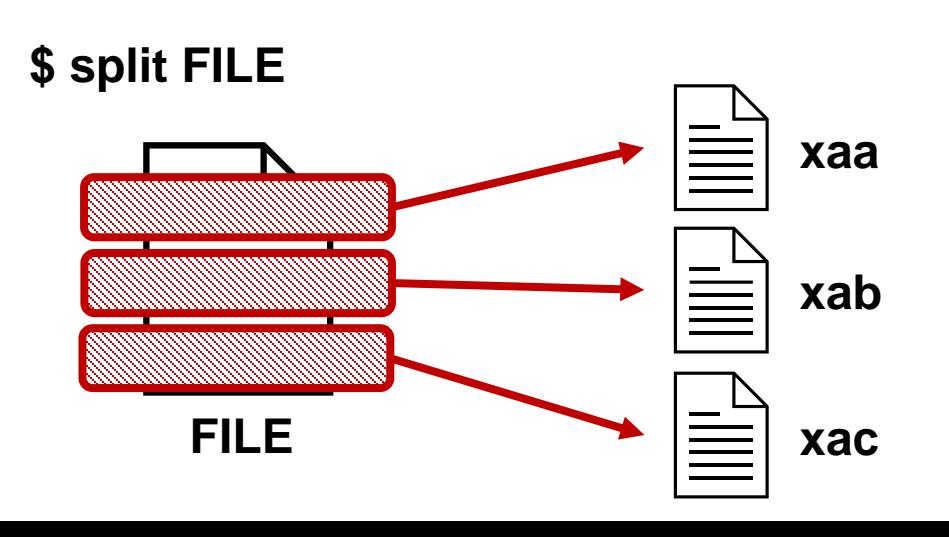

◼**catコマンド ファイルを連結表示するコマンド 語源は「concatnate」連結する**

**書式: \$ cat [オプション] ファイル名↵**

**主なオプション: -n 行数 … 行数表示**

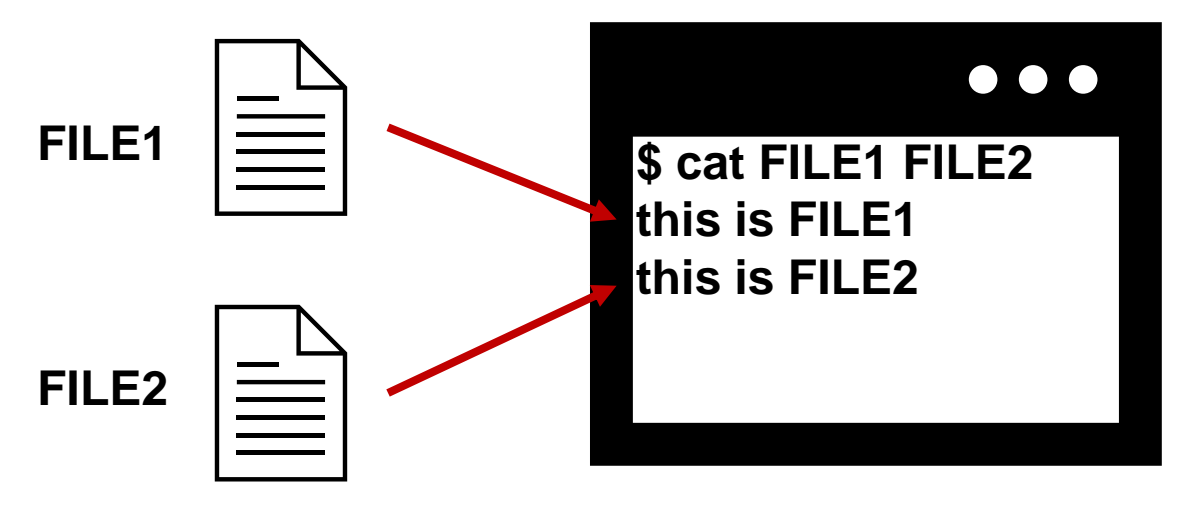

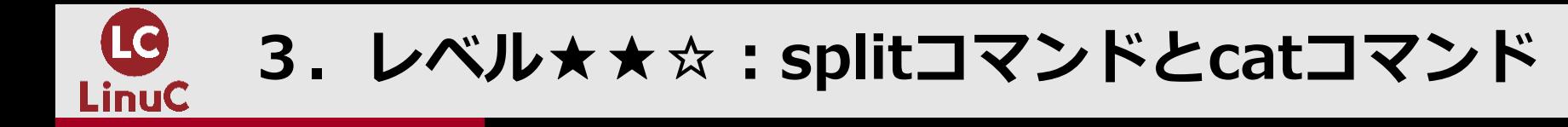

### ■splitコマンドの活躍の場

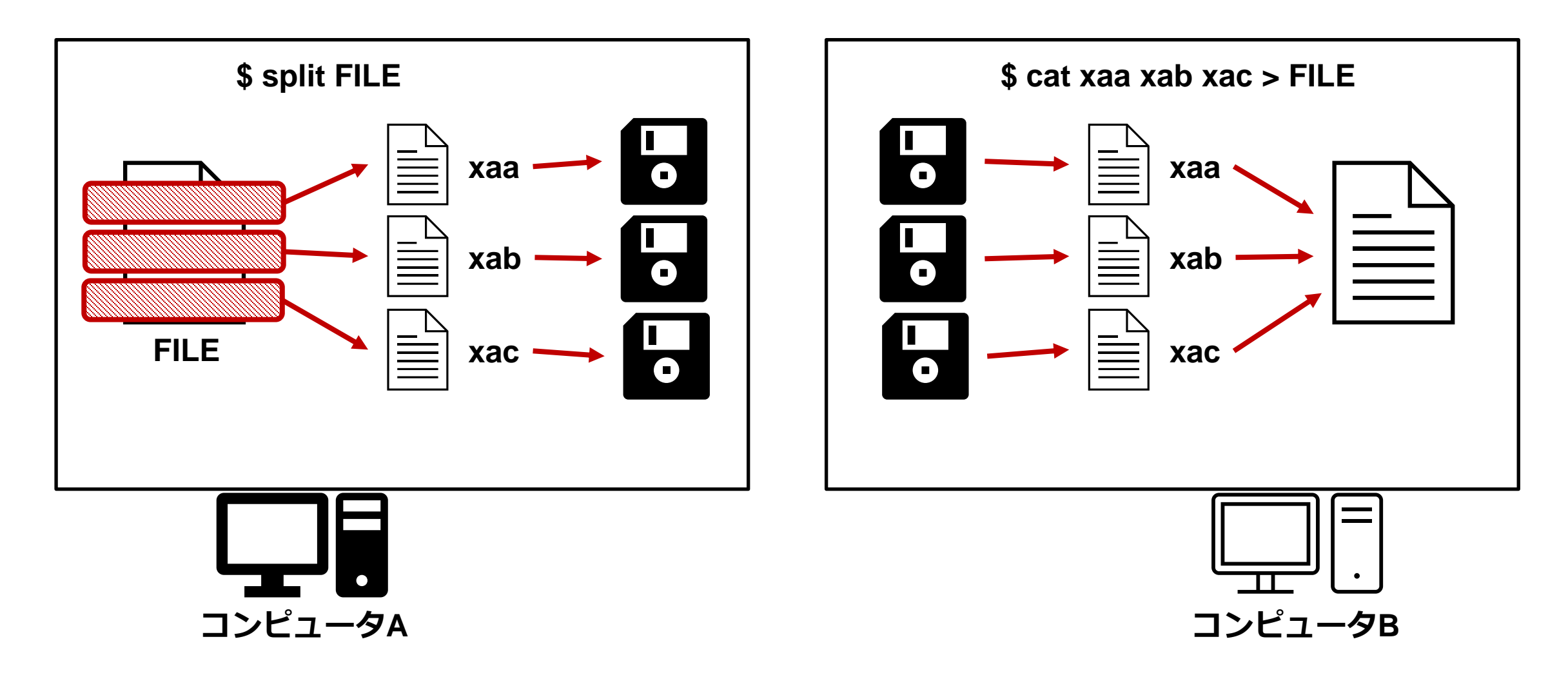

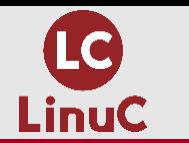

### ■例題

**I am learning Linux と書かれているstudyファイルの内容を I am Learning LinuC に置き換えて出力するコマンドを2つ選択してください。**

- **1. tr lx LC study**
- **2. tr lx LC < study**
- **3. sed y/lx/LC/ study**
- **4. sed s/lx/LC/ study**
- **5. sed d/lx/LC/ study**

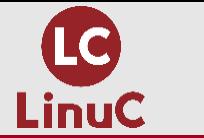

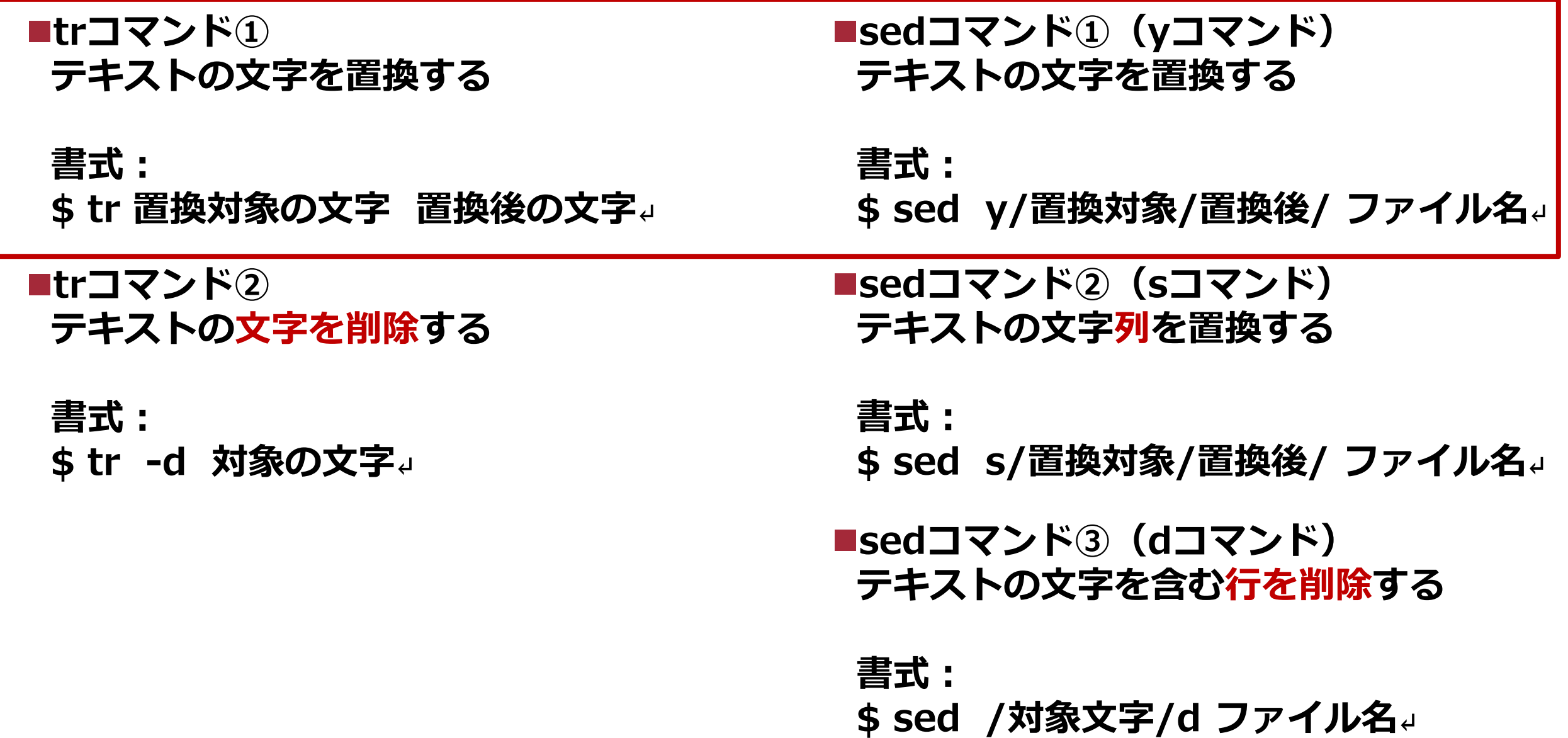

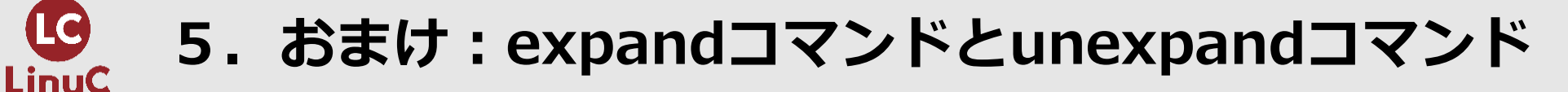

**LinuCレベル1 101試験の例題と解説より引用**

#### ■例題

**テキストファイル内のタブ文字を半角スペースに置き換えて出力するコマンドを選択して ください。**

- **1. expand test.txt**
- **2. unexpand test.txt**
- **3. sort test.txt**
- **4. uniq test.txt**

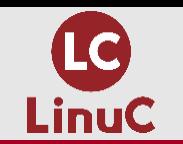

◼**expandコマンド テキストファイル内のタブ文字を 半角スペースに置き換えて出力する**

**書式:**

**\$ expand [オプション] ファイル名↵** 

**主なオプション: -t N … タブ文字を半角スペース N個に置換 (デフォルト8個)**

. . . . . . . . .

**覚え方 expand=拡張する**⇒**数が増える** ◼**unexpandコマンド テキストファイル内の半角スペースを タブ文字に置き換えて出力する**

**書式: \$ unexpand [オプション] ファイル名↵**

**主なオプション: -t N … 半角スペースN個を タブ文字に変換 (デフォルト8個)**

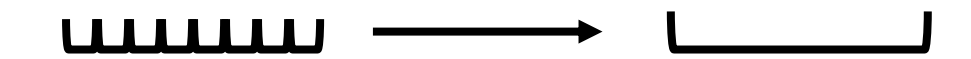

**覚え方 unexpand=expandの否定形**⇒**数が減る**

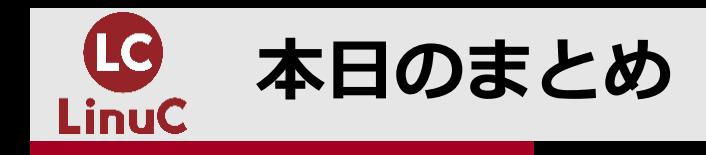

#### **1. フィルタコマンドとは テキスト加工コマンドの総称。※ファイルそのものを加工して上書きはしない**

- **2. レベル★☆☆:headコマンドとtailコマンド headはファイルの先頭、tailはファイルの末尾。 追記部分を表示するためには tail コマンドの -f オプションを使う。**
- **3. レベル★★☆:splitコマンドとcatコマンド splitはファイル分割コマンド、catは連結表示コマンド。**
- **4. レベル★★★:trコマンドとsedコマンド trコマンドとsedのyコマンドは同等の機能を持つ。 sedにはそのほかにも文字列置換(sコマンド)と削除(dコマンド)も存在する。**
- **5. おまけ:expandコマンドとunexpandコマンド expandは拡張、unexpandはexpandの反対。**